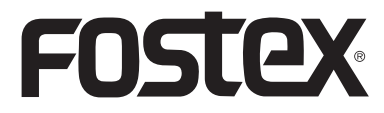

**8288988000 (565643)**

## 取扱説明書

# **HP-A4** 2ch DA コンバーター & ヘッドホンアンプ

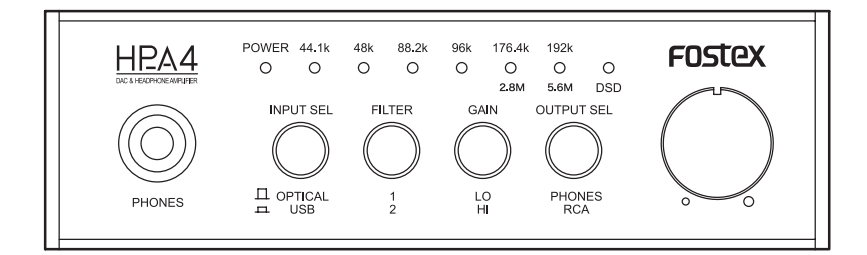

<注意>:HP-A4 をWindows OSコンピューターとUSB 接続する場合、 あらかじめパソコンに専用 USB Audio Class 2.0 ドライバーをインス トールしておく必要があります。 専用ドライバーソフトウェアは、弊社ウェブサイト(www.fostex.jp) よりダウンロードすることができます。 なお Mac OS コンピューターをご使用の場合、ドライバーソフトウェ アをダウンロードする必要はありません。

#### 安全上のご注意

ここでは、安全に関する項目について記載しています。あなたや他の人々へ与える危害や、財産などへの損害を未然に防止する ため、ここに記載されている事項をお守りいただくものです。ご使用の前に必ずお読みください。

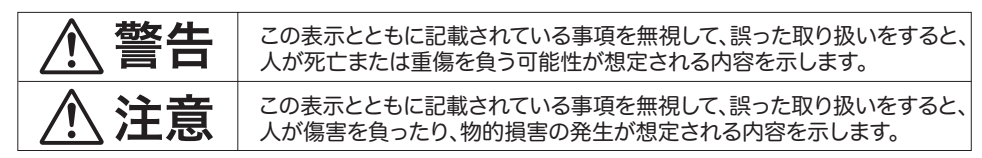

さらに、各項目ごとに「図記号」を使用しています。これらの「図記号」は、つぎのような意味を表わしていますので、 意味をよくご理解の上お読みください。

### 図記号の例

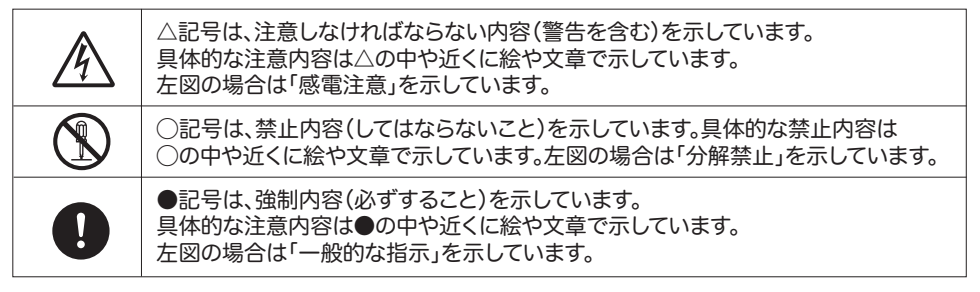

## **<警告**

万一煙が出ている、変なにお いや音がするなどの異常状 態のまま使用すると、火災・ 感電の原因となります。すぐ に電源コードを外してくださ

い。 煙が出なくなるのを確認して 販売店、または弊社営業窓口 へ修理を依頼してください。 お客様による修理は危険で すので、絶対にお止めくださ い。

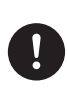

万一機器内部に水や異物が 入った場合には、すぐに電源 コードを外し、販売店または 弊社営業窓口へご連絡くだ さい。そのまま使用すると火 災・感電の原因となります。

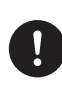

万一機器を落としたり、カバ ーを破損した場合には、電源 コードを外し、販売店または 弊社営業窓口へご連絡くだ さい。そのまま使用すると火 災・感電の原因となります。

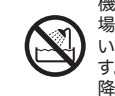

機器本体に直接水のかかる 場所では使用しないでくださ い。火災・感電の原因となりま す。特に屋外での使用(雨天、 降雪時、海岸、水辺)にはご注 意ください。

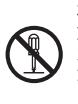

本機の分解・修理・改造は絶 対にしないでください。また、 カバーは絶対に外さないでく ださい。火災・感電の原因とな ります。

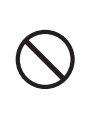

本機の上に花瓶、コップや水 などの入った容器、小さな金 属物を置かないでください。 水がこぼれたり、中に入った りした場合、火災・感電の原 因となります。

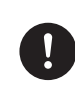

**不注意** 本機をお手入れする場合に

は、安全のため電源コードを 外してください。感電の原因 となることがあります。

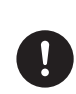

本機を移動する場合には、必 ず電源コードを抜いて、外部 機器の接続コードを外して から行ってください。コード が傷つき火災・感電の原因と なることがあります。

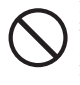

油煙や湯気の当たるような 場所に置かないでください。 火災・感電の原因となること があります。

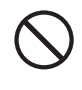

湿気やホコリの多い場所に 置かないでください。火災・感 電の原因となることがありま す。

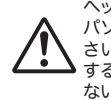

ヘッドホンを装着した状態で パソコンを起動しないでくだ さい。またヘッドホンを使用 するときは、音量を上げすぎ ないでください。

 $\overline{a}$ 

#### 目 次

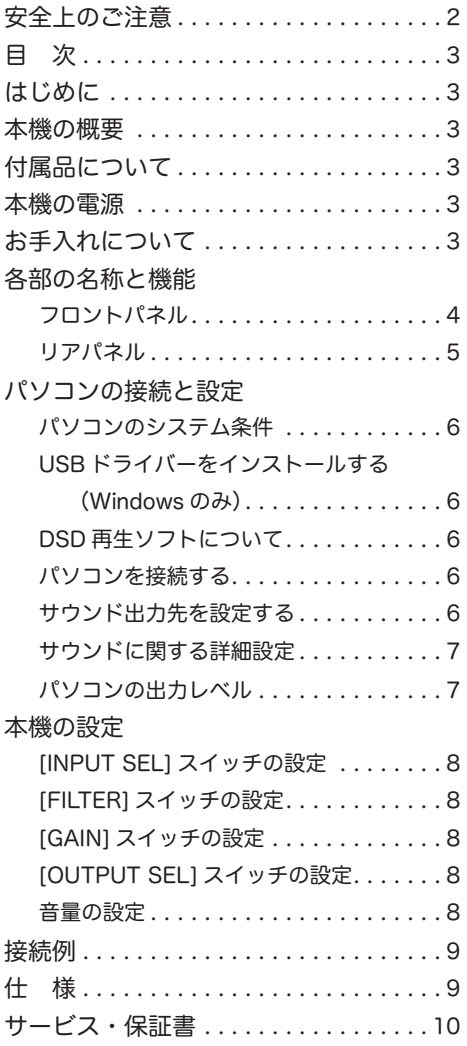

#### はじめに

フォステクス製品をお買い上げいただき、誠にあり がとうございます。

ご使用いただく前に、この取扱説明書をよくお読み ください。なお、取扱説明書は必要に応じてお読み いただけるよう、大切に保存してください。

#### 本機の概要

本機は DAC を搭載したヘッドホンアンプです。 USB 端子または光デジタル入力端子から入力した デジタルオーディオ信号の再生をアナログオーディ オ信号に変換し、変換した信号をライン出力端子ま たはヘッドホン出力端子から出力します。 本機は PCM オーディオ(24bit/192kHz まで)の

再生、または DSD オーディオ (5.6MHz まで)の ネイティブ再生が可能です。

● USB バスパワーで動作。

- 24bit/192kHz までのリニア PCM オーディオ及 び 5.6MHz までの DSD オーディオを再生可能。
- ●専用再生ソフトウェア「FOSTEX Audio Player」 と組み合わせる事で手軽にハイレゾ再生を実現。
- HI/LO のゲイン切替(10dB)で幅広いヘッド ホンに対応。
- ●カスタムクリスタル(水晶発振器)によるアシ ンクロナス・モード ( 非同期モード ) を採用。
- ●音源に合わせてロールオフ特性やカットオフ周波 数を切り替えられるデジタルフィルターを搭載。
- ●高音質 DA コンバーター (バーブラウン製 PCM1792A)を搭載。
- USB Audio Class 2.0 に対応。Windows XP/ Vista/7/8 及び MacOSX10.6 以降に対応。
- ●将来の本体ファームウェアアップデート用に microSD(SDHC) カードドライブを内蔵。

#### 付属品について

本機には以下の付属品が同梱されています。

- ・USB ケーブル x 1
- ・ゴム足 x 4
- ・取扱説明書(本書)x 1
- ・安全上の注意文章 x 1

お買い上げ後、付属品が揃っていることを確認してください。なお、ゴム足 は本機の底面にお客様ご自身で貼り付けてください。

#### 本機の電源

本機は電源として USB バスパワーを使います。し たがって [DIGITAL IN] 端子(オプティカル)を本 機の入力ソースとして使用するときは、USB バス パワーを供給できる機器(パソコン、USB モバイ ル電源など)を本機の [USB] 端子に接続して、機 器の電源をオンにしてください。

#### お手入れについて

本体表面の汚れなどは、乾いた柔らかい布などで軽 く拭き取るか、中性洗剤を薄めた水に柔らかい布を 浸し、良く絞ってから拭いてください。シンナーや ベンジンなど、有機溶剤は使わないでください。パ ネル表面を傷めたりシルク印刷の文字などが消える 原因となります。

< 注意 >:本機をお手入れする場合、安全のため USB 電源を取り外した状態で行ってください。

#### 各部の名称と機能

#### フロントパネル

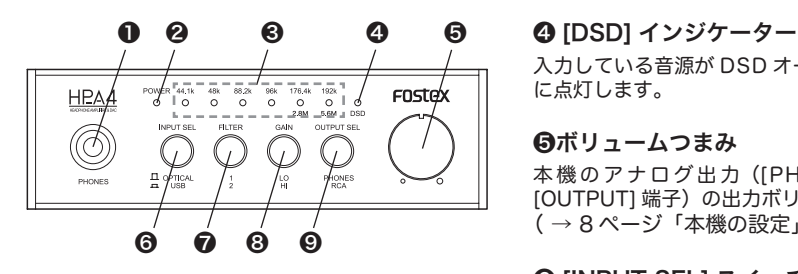

#### **● [PHONES] 端子 (標準ステレオジャック)**

ステレオヘッドホンを接続します。

フロントパネルの [OUTPUT SEL] スイッチを 押し込まない状態("PHONES" ポジション) のときに信号が出力されます。

#### ❷ [POWER] インジケーター

USB バスパワーが正しく供給されているときに緑 色に点灯します。

#### ❸入力インジケーター

(44.1k、48k、88.2k、96k、176.4k、 192k、DSD 2.8M、5.6M)

入力している音源に応じてインジケーターが緑色に 点灯します。

信号が入力されていないときや、本機が対応してい ないフォーマットのオーディオ信号が入力されてい るときは、すべての入力インジケーターが消灯しま す。

●音源が PCM オーディオの場合: 入力された信号のサンプリング周波数に応じたイ ンジケーターが点灯します。

#### ●音源が DSD オーディオの場合:

サンプリング周波数 2.8MHz のとき、2.8M と DSD が点灯します。 サンプリング周波数 5.6MHz のとき、5.6M と DSD が点灯します。

<Memo>:本機に電源が供給された直後は 入力インジケーターが点灯しません。

入力している音源が DSD オーディオのときに赤色 に点灯します。

#### **のボリュームつまみ**

本機のアナログ出力 ([PHONES] 端子および [OUTPUT] 端子)の出力ボリュームを調節します。 ( → 8 ページ「本機の設定」)

#### ❻ [INPUT SEL] スイッチ

本 機 の デ ジ タ ル 入 力([USB] 端 子 お よ び [DIGITALIN] 端子)のどちらを入力ソースにする かを選択します。 ( → 8 ページ「本機の設定」)

#### ❼ [FILTER SEL] スイッチ

DAC のデジタルフィルター特性を選択します。 ( → 8 ページ「本機の設定」)

#### ❽ [GAIN SEL] スイッチ

ヘッドホン出力アンプのゲインを選択します。 ( → 8 ページ「本機の設定」)

< 注意 >:このスイッチを操作するときは、あ らかじめボリュームを絞ってください。

#### ❾ [OUTPUT SEL] スイッチ

本機のアナログ出力([PHONES] 端子または [OUTPUT]端子)のどちらを有効にするかを選択 します。 ( → 8 ページ「本機の設定」)

#### 各部の名称と機能

リアパネル

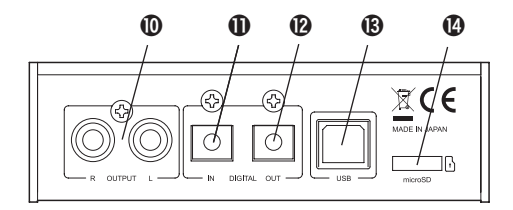

#### ❿ [OUTPUT](L、R)端子(RCA ピンジャッ ク)

DA コンバーターを通ったアナログオーディオ信号 を出力します。

アンプなどを接続します。

フロントパネルの [OUTPUT SEL] スイッチを押し 込んだ状態("RCA")のときに有効です。

<Memo>:ボリュームつまみを使って、 [OUTPUT] 端子の出力レベルを調節すること ができます。

#### ⓫ [DIGITAL IN] 端子 ( オプティカル )

リニア PCM のデジタルオーディオ信号を入力しま す。

CD プレーヤーなど、デジタルオーディオを再生す る機器を接続します。

<Memo>:DSD 信号には対応していませ ん。

#### ⓬ [DIGITAL OUT] 端子 ( オプティカル )

本機の [USB] 端子あるいは [DIGITAL IN] 端子から 入力された PCM デジタルオーディオ信号を S/P DIF フォーマットで出力します。 デジタルオーディオ機器のデジタル入力に接続しま す。

#### ⓭ [USB] 端子

USB オーディオを入力ソースにするとき、付属の USB ケーブルを使ってパソコンと接続します。 [DIGITAL IN] 端子の入力をソースにするときは、 USB バスパワーを供給できる機器 (パソコンやモ バイル電源など)を接続します。

<Memo>:

- ・安定した電源供給を得るために、USB ハブ を経由しないで直接接続してください。
- ・USB オーディオを本機に入力するには、パ ソコンのオーディオ出力設定を適切に行うこ とが必要です。なお、DSD オーディオを再 生するには、パソコンの DSD 対応再生ソフ トが必要です。Fostex Audio Player の使用 を推奨します。

#### ⓮ [microSD] スロット

本機のバージョンアップ時、バージョンアップファ イルを保存した microSD カードをこのスロットに セットします。

使用できる microSD カードは容量 32Gbyte 以下 の SDHC です。

<Memo>: ・バージョンアップファイルは当社のウェブサ イト (www.fostex.ip) からダウンロードす ることができます。その際にバージョンアッ プ作業手順書および追補版取扱説明書をダウ ンロードしてください。 ・本機は microSD カード上のオーディオデー

タを再生することはできません。

#### パソコンの接続と設定

パソコンのサウンド出力を音源として本機を使う場 合、以下の準備を行ってください。

パソコンのシステム条件

本機に接続することができるパソコンは、USB2.0 対応の USB ポートを標準装備し、以下の OS で動 作するパソコンです。

- ・Windows XP(SP2 以降 ) \* Windows XP 64bit 版は対応していません。 \* Windows XP では、DSD 再生は ASIO 方式のみです。
- ・Windows Vista
- ・Windows 7
- ・Windows 8
- ・Mac OS X 10.6 以降
- \* Mac OS では、DSD 再生は DoP 方式のみです。

#### USB ドライバーをインストールする (Windows のみ)

< 注意 >:本機を Windows OS コンピューター と USB 接続する場合、あらかじめパソコンに 専用 USB Audio Class 2.0 ドライバーをイン ストールしておく必要があります。

専用ドライバーソフトウェアは、弊社ウェブサイト (www.fostex.jp) よりダウンロードすることがで きます。

\*本機を Mac OS コンピューターと USB 接続する 場合、ドライバーソフトウェアをインストールす る必要はありません。

パソコンを接続する

本機付属の USB ケーブルを使って、本機とパソコ ンを USB 接続します。

USB 接続するとパソコンが HP-A4 を認識します。 また本機に USB バスパワーが供給され、本機の [POWER] インジケーターが緑色に点灯します。

<Memo>:

・安定した電源供給を得るために、USB ハブ を経由しないでパソコン本体の [USB] 端子 と直接接続してください。

DSD 再生ソフトについて

「FOSTEX Audio Player」を使用する事でDSDオー ディオを手軽に楽しむ事が出来ます。

本機および「FOSTEX Audio Player」は DSD の 再生方法において、ASIO 方式とDoP 方式の両方 に対応しています。

<Memo>:

- ・Mac OS での DSD の再生方法は DoP 方式の みになります
- ・コンピューターの状態によって、異常なデー タを送ってきた場合は、音声が出なくなるこ とがあります。
- ・再生ソフトによっては、DSD と PCM を切り替 えたときに曲の先頭が切れる場合があります。
- ・再生ソフトを操作するとき、HP-A4 の出力ボ リュームを絞ることをお勧めします。
- ・再生ソフトのプレイリスト内のトラックは同 じサンプリング周波数であることをお勧めし ます。

#### サウンド出力先を設定する

「FOSTEX Audio Player」を使用せずにパソコン の音源を聴くためには、パソコンのサウンド出力先 の設定が必要な場合があります。

\*「FOSTEX Audio Player」の設定は「FOSTEX Audio Player」の取扱説明書を参照下さい。

以下に OS 別にパソコンのサウンド出力先の選択方 法を説明します。

<Memo>: パソコンを再起動したときや HP-A4 を再接続したときも、サウンド出力先 の設定を再確認してください。

#### ● Mac OS

1) アップルメニューから「システム環境設定」を 選択します。

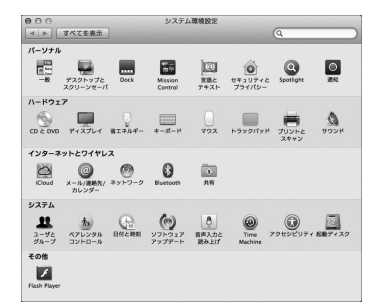

### パソコンの接続と設定

2)「サウンド」項目を選択して「サウンド」画面を 開き、画面上部の「出力」タブを選択します。

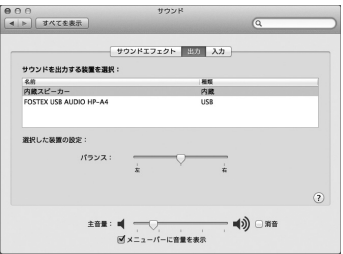

3)「サウンドを出力する装置の選択」リストから 「FOSTEX USB AUDIO HP-A4」を選択します。

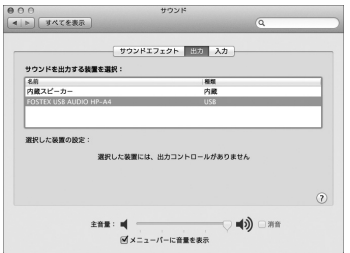

- Windows 7
- 1)コントロールパネルから「ハードウェアとサウ ンド」を選択します。
- 2)「サウンド」を選択し、「サウンド」画面を開き ます。
- 3)この画面の「再生」タブを選択します。
- 4)再生デバイスとして「FOSTEX USB AUDIO HP-A4」を選択し、「既定値に設定」ボタンを クリックし、「OK」ボタンをクリックします。

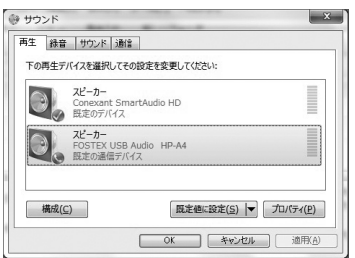

#### サウンドに関する詳細設定

USB 接続したパソコンのオーディオを再生する場 合、パソコン側のサウンド出力設定を適切に行うこ とによって、より良い条件でサウンドをモニターす ることができる場合があります。 パソコンの OS によって設定項目や設定方法が異な ります。ここでは各 OS ごとの設定画面を紹介しま す。詳細についてはパソコンの取扱説明書やヘルプ 画面をご覧ください。

#### ● Mac OS

「アプリケーション」フォルダ内の「ユーティリティ」 フォルダ内の「Audio MIDI設定」ユーティリティで、 サンプリングレートとビットレートを設定すること ができます。

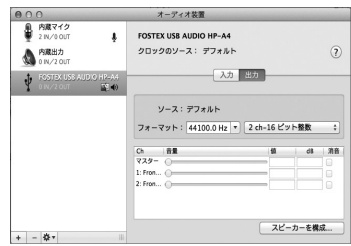

#### ● Windows 7

上記「サウンド」画面内の「プロパティ (P)」ボタ ンをクリックして、詳細を設定します。サンプリン グレートなどを設定することができます。

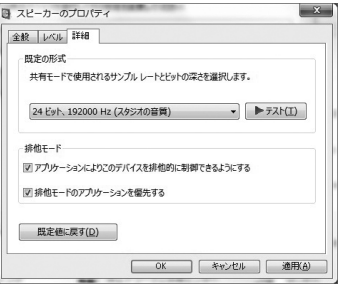

#### 本機の設定

#### [INPUT SEL] スイッチの設定

本機の入力ソースを選択します。

押し込まない状態("OPT" ポジション)にすると [DIGITAL IN] 端子からの入力信号が選択されます。 ·<br>押し込んだ状態 ("USB" ポジション) では [USB] 端子に接続したパソコンからの USB オーディオ信 号が選択されます。

#### [FILTER] スイッチの設定

DAC のデジタルフィルター特性を選択します。

●音源が PCM の場合:

押し込まない状態("1"ポジション)ではシャー プ ロールオフ特性のデジタルフィルターで動作 します。

押し込んだ状態("2" ポジション)ではスロー ロールオフ特性のデジタルフィルターで動作しま す。

●音源が DSD の場合:

押し込まない状態("1"ポジション)ではカット オフ周波数の高いフィルター(185kHz、ゲイン -6.6dB)で動作します。 押し込んだ状態("2" ポジション)ではカット オフ周波数の低いフィルター(85kHz、ゲイン -1.5dB)で動作します。

#### [GAIN] スイッチの設定

ヘッドホン出力アンプのゲインを選択します。 押し込んだ状態("HI" ポジション)にすると、"LO" ポジションに比べてゲインが 10dB 上がります。

<Memo>:[GAIN] スイッチはヘッドホン出 力のみに動作します。

< 注意 >:このスイッチを操作するときは、あ らかじめボリュームを絞ってください。

#### [OUTPUT SEL] スイッチの設定

DAC を通ったアナログ音声の出力先を設定します。

- [PHONES] 端子に接続したヘッドホンで聴くに は、押し込まない状態("PHONES" ポジション) にします。
- [OUTPUT] 端子に接続したアンプ/スピーカー システムなどを通して聴くには、押し込んだ状態 ("RCA" ポジション)にします。

<Memo>:[PHONE] 端子と [OUTPUT] 端子 の両方から同時に出力することはできません。

#### 音量の設定

ボリュームつまみを使って音量を調節します。ボ リュームつまみは、[PHONES] 端子および [OUT-PUT] 端子の出力信号に対して働きます。

#### 接続例

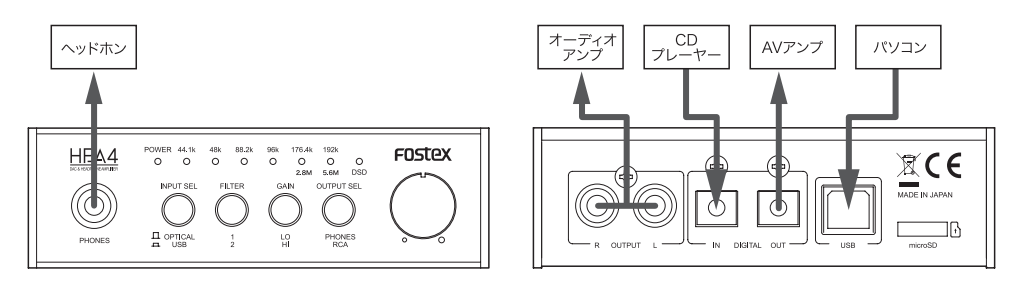

<Memo>:PCM オーディオを入力しているとき、本機の [DIGITAL OUT] 端子からは、入力デジタル信 号がそのままスルー出力されます。

\* DSD オーディオ入力時は [DIGITAL OUT] 端子から何も出力されません。

#### 仕様

#### 入力

- [USB] 端子
	- ・インターフェイス:USB ハイスピード
	- ・PCM データ 対応サンプリング周波数:44.1kHz、48kHz、 88.2kHz、96kHz、176.4kHz、192kHz 対応量子化ビット長:16 ビット、24 ビット
	- ・DSD データ:2.8MHz、5.6MHz
- [DIGITAL IN] 端子
	- ・コネクター:角形オプティカル
	- ・フォーマット:S/PDIF
	- ・対応サンプリング周波数:44.1kHz、48kHz、 88.2kHz、96kHz、176.4kHz、192kHz
	- ・対応量子化ビット長:16 ビット、24 ビット

#### 出力

- [PHONES] 端子
	- ・コネクター:ステレオ標準ジャック
	- ・出力 :100mW(32Ω負荷)
	- : 20mW(300Ω負荷)
	- ・適合負荷インピーダンス:16Ω以上 ・THD:0.04% 以下
	- (at 1kHz、32Ω負荷、100mW 出力時)
	- ・周波数特性:20Hz ~ 80kHz ± 3dB (32Ω負荷、100mW 出力時)
- [OUTPUT (L, R)] 端子(アナログ出力端子)
	- ・コネクター:RCA ピンジャック
	- ・出力レベル:2Vrms (0dBFS)
	- ・適合負荷インピーダンス:10kΩ以上
	- $\cdot$  THD: 0.01% 以下 (at 1kHz)
	- ・周波数特性:20Hz ~ 80kHz ± 3dB
- [DIGITAL OUT] 端子
	- ・コネクター:角形オプティカル
	- ・フォーマット:S/PDIF
	- ・対応サンプリング周波数:44.1kHz、48kHz、 88.2kHz、96kHz、176.4kHz、192kHz
	- ・対応量子化ビット長:16 ビット、24 ビット

#### 一般

- microSD カードスロット仕様 ・対応カード:microSD カード(SDHC)、 最大 32Gbyte
- 付属品:ゴム足 ( × 4)、USB ケーブル ( × 1)、 取扱説明書 ( × 1)
- 電源:USB 端子より供給
- 消費電力: 2.5W
- 外形寸法: 113(幅) x 34(高さ、ゴム足含まず) x155( 奥行、突起物含む )mm
- 質量:500g
- \* 製品の外観および規格などは、改良のため予告な く変更することがあります。
- \* Windows は、米国 Microsoft Corporation の米 国およびその他の国における登録商標です。
- \* Mac、Mac OS は、Apple Inc. の米国および他 の国における登録商標です。
- \* DSD は商標です。
- \* その他の記載されている会社名、商品名は各社の 商標または登録商標です。

#### アフターサービスについて

- ●この説明書裏には、保証書が印刷されています。 お買い上げの際に、販売店で所定の事項を記入し てお渡しします。記載内容をお確かめの上、大切 に保管してください。
- ●保証期間は、お買い上げ日から1年です。期間中 は保証書の規定に基づいて、当社サービス部門が 修理いたします。詳細については、説明書裏に印 刷されている「無償修理規定」をお読みください。
- ●保証期間を過ぎてしまった場合、または保証書を 紛失した場合の修理については、お買い上げの販 売店、または当社営業窓口 / サービス部門へご相 談ください。
- ●保証期間を過ぎてしまった場合でも、修理によっ て製品の機能が維持できる場合には、お客様のご 要望により、有料修理いたします。
- ●この製品の補修用性能部品 ( 製品の機能を維持す るために必要な部品 ) の最低保有期間は、製造打 ち切り後 6 年です。
- ●当社営業窓口、およびサービス部門の連絡先は、 以下のようになっています。お気軽にご相談くだ さい。

国内営業窓口 ☎ 042-545-6111、FAX. 042-546-6067 土日・祝日および当社指定休日を除く AM 10:00~12:00、PM 1:00~5:00 サービス部門 ☎ 042-546-3151、FAX. 042-546-3198 土日・祝日および当社指定休日を除く AM 10:00~12:00、PM 1:00~5:00

#### 無償修理規定について

- 1. 取扱説明書の注意書きに従った正常な使用状態 で、保証期間内に故障が発生した場合には、弊 社サービス部門が無料修理いたします。
- 2. 保証期間内に故障して無料修理を受ける場合は、
- (1) 製品と保証書をご持参の上、本製品の取扱代 理店、または弊社サービス部門へ修理をご依 頼ください。
- (2) 離島および離島に準ずる遠隔地への出張修理 を行った場合は、出張に要する実費を申し受 けます。
- 3. ご贈答品などで所定事項の記入がない場合、電 源周波数の異なる地域へのご転居の場合には、 弊社サービス部門へご相談ください。
- 4. つぎの場合には、保証期間内でも有料修理とな ります。
	- (1) ご使用上の誤り、および不当な修理や改造に よる故障および損傷。
	- (2) お買い上げ後の輸送・移動・落下などによる 故障および損傷。
	- (3) 火災・地震・水害・落雷その他の天災地変、 公害や異常電圧による故障および損傷。
	- (4) 接続している他の機器に起因する故障および 損傷。
- (5) 異常磨耗、異常損傷を除き、自然消耗と見な された消耗部品による故障および損傷。
- (6) 特殊業務、または特に苛酷な条件下において 使用された場合の故障および損傷。
- (7) 電源周波数の変更、およびメンテナンス。
- (8) 保証書のご提示がない場合。
- (9) 保証書にお買い上げ年月日、お客様名、取り 扱い店 ( 印 ) の記入がない場合、あるいは字句 を書き換えられた場合。
- 5. 保証書は、日本国内のみにおいて有効です。 This guarantee is valid only in Japan.
- 6. 保証書は再発行いたしません。紛失しないよう 大切に保管してください。
- ※ この保証書は、本書に明示した期間・条件のも とにおいて、無料修理をお約束するものです。 したがって、この保証書によってお客様の法律 上の権利を制限するものではありませんので、 保証 期間経過後の修理などについてご不明な場 合は、本製品の取り扱い店、または弊社サービ ス部門へお問い合わせください。
- ※ 保証期間経過後の修理、補修用性能部品の保有 期間については、前述の「アフターサービスに ついて」をご覧ください。

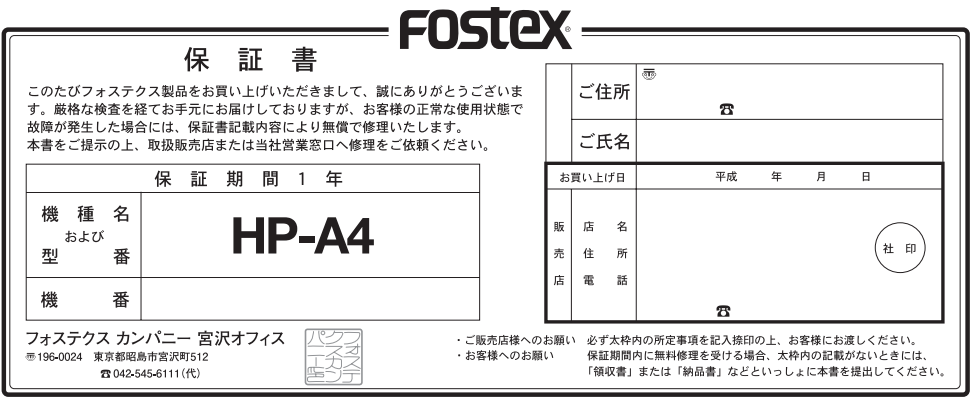